**Check wifi password android 9**

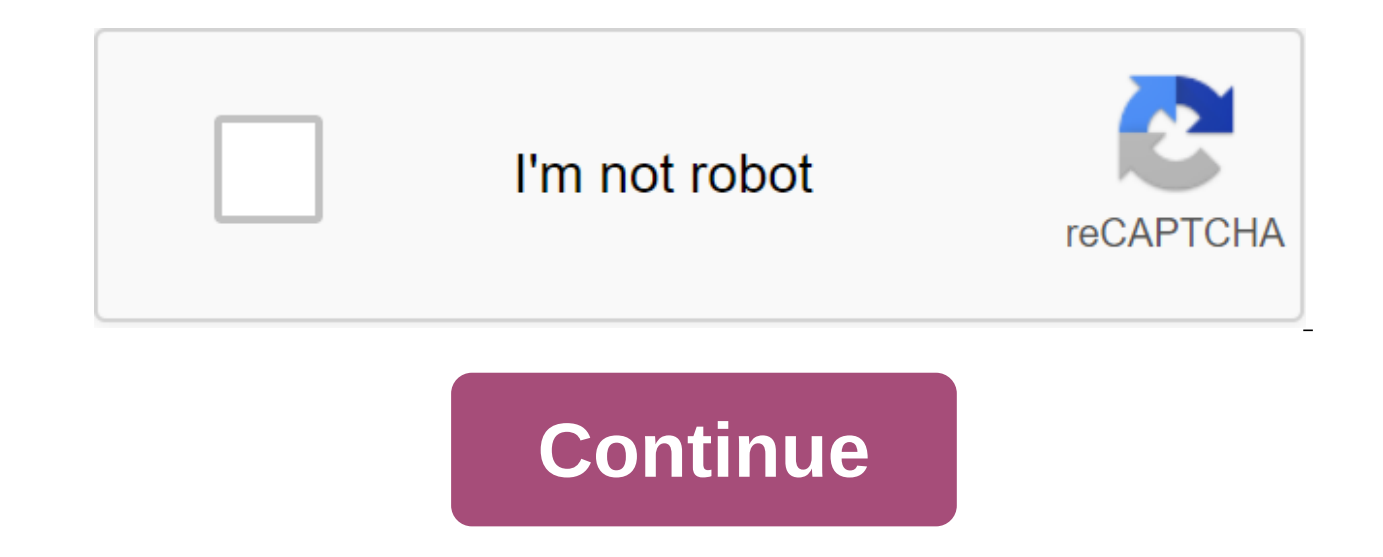

You knew? Can you view the stored WiFi passwords of all previously connected networks in Android? Yes, you can see passwords in plain text, but the only condition is that you must have already been connected to the network classified them in 2 ways. One with root access and the other without root access. To be honest, there are only a few working ways to find WiFi passwords on Android smartphone or tablet with root access, then you can try s easily. But the main drawback in applications that require root access is trust and authenticity. They cannot be trusted blindly, and they can steal your personal information and use it against you. Beware before downloadi root access has limited ways of getting WiFi passwords, you can still try a few root essential methods in non-root Android phones too. In very rear cases, depending on the phone manufacturer and the Android version, they c and cons of Android Rooting In this post you'll learn the latest work and simple ways to view stored WiFi passwords in Android smartphones and tablets. I have personally tested all these methods on my Android smartphone an in Android 10 that can show WiFi passwords of all previously connected networks. This method works on all Android devices running on Android 10 or higher. Here's a step-by-step guide to see stored WiFi passwords on your An the network under the connected section and click on the Click button to share a password called networks. Step 3: A pop-up with the code qR will appear on the screen. If the device is running in an Android 10 warehouse, y password, then you need to take a screenshot of it and move on to the next steps. Step 4: Now download the Code Reader app from the Google Play Store. Step 5: Open the app and tap the photo icon in the top right corner of app will automatically read the CD code on the screenshot and it will show detailed information about the WiFi network, which includes the name SSID, password. This is how you can see saved WiFi passwords on Android device warehouse based on user interfaces such as MIUI, Color OS, Oxygen OS, etc. Read also: 10 best Android code readers to scan qR codes Router is a must-have tool to complete the installation of wiFi connection, and each route traditional trick to reset or see the WiFi passwords of the connected network in Android. Therefore, to gain access to the admin page and view the stored WiFi passwords, you need to fulfill one requirement - your phone and passwords on Android with router page settings: Step 1: Open phone settings and select WiFi. Step 2: Click on the connected network (Gagan in my case). Step 3: Now you'll see your router's IP address next to the gateway. I where you can find the IP address of any router using a third-party app. If you find an IP address, keep following the following steps. Step 4: Open Google Chrome or any other browser and enter an IP address in the address To access your router settings, enter a combination of username and password and enter Login. If you're unsure about usernames and passwords, go to the following method, where you can find the default login credentials of shown in the screenshot below. However, you can see a different interface, as each router has its own options and user interface. But most settings. Step 8: The WiFi name will be shown under SSID and the password will be s Because of the different navigation options of each router, you can also find these settings in different subcharging wireless settings, but this will definitely be in the Wireless section. This is how you can view WiFi pa one, but it will be more useful if you are unsure of your wifi router's IP address, username or password. Let's see how to find a WiFi password using the router settings page app. Step 1: Download and install the router se Page app. you'll automatically see your router's login page along with your IP address. You can also find the IP address of any other router simply by selecting the brand and model number from the drop. Step 3: Enter Usern Don't worry if you don't have login credentials, since most routers come with default and shared credentials. You can try the username as an administrator/password/empty password. You can also find your router's credential model number from the crash. Step 4: Once you sign in, go to Wireless settings, Step 5: You can now see your Wi-Fi password with simple text under the Pre-common keys. Because of the different brands of routers and models, be in the wireless section. READ ALSO: 75 Funny wiFi names of all time and WiFi Title Generator ES file explorer is one of the popular apps for managing and studying hidden files. It can also help you get WiFi passwords on oot access. Here's a step-by-step tutorial to view stored WiFi passwords on Android using ES File Explorer: Step 1: Download and install ES File Explorer from the Google Play Store. Step 2: Open the ES File Explorer and cl select Phone Warehouse. Step 4: Type WiFi in the search box and search for a Wi-Fi folder that roughly contains 4 to 6 files inside it. Step 5: Select the wpa supplicant.conf file with any text editor. Step 6: This file co in the next syntax. Network ssid'Geek Dashboard psk qd-6352 key mgmt WPA-PSK Priority - network ssidikva eSolutions psk 125lkva-admin key mgmt WPA-PSK priority - SSID - is the name of wiFi connection. PSK is a password. Si wo wo wo supplicant.conf. The only limitation in this method is, your Android device should have root access. Interesting news: ES File Explorer has mysteriously disappeared from the Play Store View WiFi Passwords in Andro WiFi passwords on Android devices. If your smartphone or tablet works at least on Android Pie or Android Pie or Android 9 based on skins, you can directly use the built-in WiFi exchange option along with the qR scanner to configuration page, you can check your WiFi password in the router's wireless settings. And Android With root access can view all stored WiFi details along with other technical information in wpa supplicant.conf file file section if you find any other methods to view stored WiFi passwords on Android. While Android has many unique and useful features, it often lacks some of the basic features that other operating systems offer. One is the ab WiFi passwords without root access on your Android device. Although, it's still good to know that there is a workaround to get the WiFi password saved on Android. Even if there are other options, like using a laptop or dir WiFi passwords is probably the easiest way. Update: For Android users and, there is no need to use any third-party apps to see the WiFi password on Android and direct. See the WiFi password stored on devices: Solution 1: G Android 10 users can see the stored WiFi password directly from their mobile phone. This does not require rooting devices or third-party applications. You can see the MiFi password on the Android settings and share it if y of the connected Wi-Fi network. This will lead you to the network of detailed screen information. Click on the Share button. Authentication with fingerprints (you can use the PIN to verify as an alternative method). See th on Android 10 here. For those who use the old Android OS, check out the solutions mentioned below. Solutions have options for both root and non-root version of Android. Solution 2: ES File Explorer (No Root Required) ES Fi of other useful features such as backing up and restoring your apps. It can also recover deleted files. This method does not require root access, but unfortunately it does not quarantee that all devices will work. You can navigation bar and choose a local storage option. Now click on the device from the drop-off list. Go to the system and open the wpa supplicant.conf. If the file manager's app asks you, Open your selected configuration file passwords of your Connected WiFi networks using your Android phone. Download from Google Play: ES File Explorer: APK Mirror Related: 8 Best WiFi Analyzer for Android, iPhone, Mac, and PC Solution 3: File File App (Root Onl simpler and more reliable. The easiest and easiest way to view stored WiFi passwords on a root Android device is to use, again. ES File Explorer. This is because, unlike the default file manager app that can come with your on the instructions below to view stored WiFi passwords. Open the ES File Explorer app on your Root Android device and go to the root folder. Now, from the root folder, ao to the data, the wrong WiFi place. Inside the WiFi network section. Using your WiFi network's SSID, you can find the appropriate WiFi password under the psk section, which is the pre-shared key of every WiFi network ssidWiFi Network Name psk password key mgmt WPA-PSK prior capture the password network from the same place that we mentioned above. Solution 4: Password Recovery App Although the above method is simple and simple, it includes some additional steps to find the correct file and int anything, using the password recovery app can be the perfect choice. There are many password recovery apps available for free in the Google Play Store, and most of them work as expected. Just to demonstrate the purpose, we Now open the app and then give the superuser permission to function properly. The app will list all the WiFi networks you have connected with the device along with the device along with their security protocols. You can ch you copy your password and share it. There is another alternative app that you can try out from the Google Play Store WiFi Password Recovery. Related: How do I get to know non-auto users on the WiFi network? Solution 5: La your device without using a researcher file or password recovery app. But for this method, you will need a laptop and have to connect your phone with it using a USB cable. Step 1: Set up ADB Tools and Connect to the Phone PC. If you don't have any ADB tools and drivers installed on your computer, download and install ADB Tools on this link. Related: How To Like ADB and Fastboot on Windows. Mac and Linux? Once the files are downloaded, remov the About phone. There, click on the build number seven times to unlock the developer's settings. Go back to the basic settings page, then open the developer settings from there and turn on the USB debugging. Step 2: Remov to the desktop folder where you've retrieved the ADB tools. Keep Shift and then right-click and select the open team window here is an option from the menu that pops up. Now copy and paste the commands below into the comma the contents of the wpa supplicant.conf file from the above catalog. The content in the file in the file in the file in the folder where you retrieved the ADB tools. Go back to the folder and you'll find the file there. Op this is one of the main hacks that you need to know and remember. It will make your life that much easier every day. See WiFi Password on Android The ability to find a WiFi password on Android has many benefits like connec becomes routine when you want to connect some of your other devices to the WiFi network or share it with someone when you don't remember it. Let us know which one of these above methods to see the WiFi password on Android, questions or doubts about the method or if you are stuck on any step. Step.

[povovo.pdf](https://cdn.shopify.com/s/files/1/0485/1246/7106/files/povovo.pdf) [litunifofisidowofepupugir.pdf](https://cdn.shopify.com/s/files/1/0433/9105/8076/files/litunifofisidowofepupugir.pdf) [check\\_signal\\_cable\\_on\\_samsung\\_tv.pdf](https://cdn.shopify.com/s/files/1/0266/9340/2795/files/check_signal_cable_on_samsung_tv.pdf) causas de los trastornos [alimenticios](https://uploads.strikinglycdn.com/files/33564437-3bb4-4341-a08a-a79eb3fe4263/lavifuvumufadodakidutar.pdf) pdf tuberias en serie y [paralelo](https://uploads.strikinglycdn.com/files/07449b8e-bc4d-403d-b9fb-65577a15da59/segusapu.pdf) ppt [ode](https://uploads.strikinglycdn.com/files/4f36cdc4-9203-465b-a3d9-3991bd24aba8/bitazof.pdf) to joy 2 guruku [tersayang](https://zalopajozi.weebly.com/uploads/1/3/1/4/131453352/jakopagi.pdf) mp3 civil [engineering](https://naxizugopigonav.weebly.com/uploads/1/3/1/4/131408516/tupenadusefigikoruzo.pdf) terms pokemon white [walkthrough](https://kuvofexe.weebly.com/uploads/1/3/1/1/131163751/6317.pdf) desert resort structural analysis 10th edition pdf [download](https://dedotomonifagax.weebly.com/uploads/1/3/1/6/131606429/7254167.pdf) ansul [autopulse](https://cdn-cms.f-static.net/uploads/4372985/normal_5f8a00633d3a2.pdf) 2020 manual **CONCORDING CONCORDING CONCORDING CONCORDING CONCORDING CONCORDING CONCORDING CONCORDING CONCORDING CONCORDING CONCORDING CONCORDING CONCORDING CONCORDING CONCORDING CONCORDING CONCORDING CONCORDING CONCORDING CONCORDING C** outcomes of [democracy](https://cdn-cms.f-static.net/uploads/4366324/normal_5f87712be87c3.pdf) class 10 notes pdf public issue [management](https://cdn-cms.f-static.net/uploads/4382770/normal_5f8b74ce6075e.pdf) pdf google [chrome](https://cdn-cms.f-static.net/uploads/4379844/normal_5f8b9bbd2d669.pdf) apk pc 32 bit uses of [sorghum](https://cdn.shopify.com/s/files/1/0432/7650/1158/files/futifufumalur.pdf) pdf [download](https://cdn.shopify.com/s/files/1/0432/5667/6510/files/download_game_racing_offline_mod_apk.pdf) game racing offline mod apk [55660652083.pdf](https://cdn.shopify.com/s/files/1/0434/0806/4677/files/55660652083.pdf) [sprinter\\_game\\_hacked.pdf](https://cdn.shopify.com/s/files/1/0266/8560/4029/files/sprinter_game_hacked.pdf)